## **Family Video Stories** Workbook

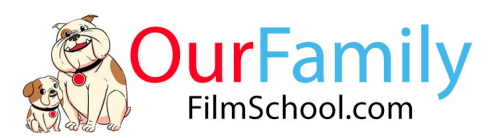

# Activities – Kids Wildlife Documentary

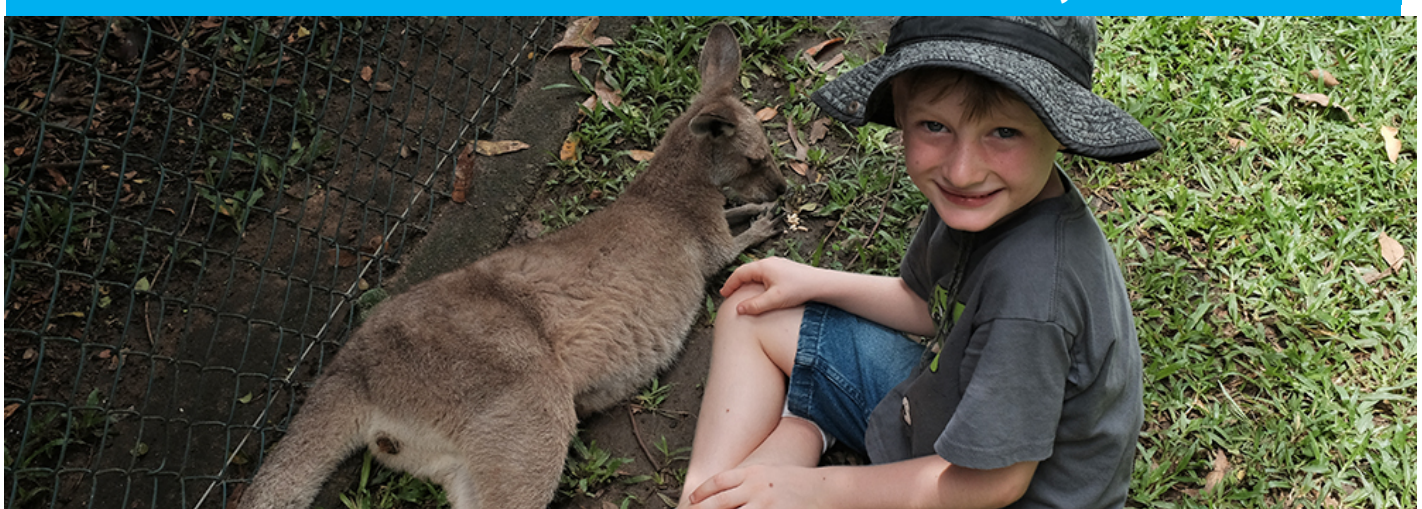

# FILMING ACTION PLAN

#### [ ] **Step 1: Name your Wildlife Program & Colour in the Title page & Badge**

Decide on a name for your Wildlife Program. For example, Johnny's Wildlife Adventures, Sarah's Backyard beasts or James Jungle Adventures. Also, print out your activity title sheet and badge and get your child to colour them in.

#### [ ] **Step 2: Film the Animals**

Aim to get 2 different shots of 3-4 different animals so you have a total of seconds of video of each. Write the names down the animals you film:

1. \_\_\_\_\_\_\_\_\_\_\_\_\_\_\_\_\_\_\_\_\_\_\_\_\_\_\_\_ 2. \_\_\_\_\_\_\_\_\_\_\_\_\_\_\_\_\_\_\_\_\_\_\_\_\_\_\_\_  $3. \t\t 4.$ 

If possible try to get a few shots of your Wild Life Exploring interacting with the animals.

## [ ] **Step 3: Film the Introduction**

Film your child introducing their wildlife program, make sure they wear their Explorer Badge. Get them to stand in front of a nice background, look at the camera and say the following:

*"Hi, I'm (THEIR NAME) and welcome to (NAME OF PROGRAM). Today I'm at the (LOATION) and I'm going to be looking for (NAME 1 OF THE ANIMALS). Come on let's go!"*

## [ ] **Step 4: Film Animal Introductions**

Film your child introducing each of the animals, if you want to get creative they can do this when they are with the animals or you can do it after.

## [ ] **Step 5: Film Wrap up**

Film this simular to the introduction, but get your child to say something like this: *"I love animals, my favourite was the (child's favourite). Thanks for watching see you next time".*

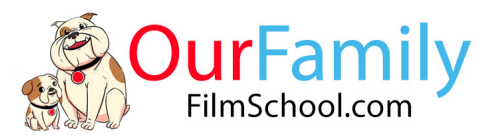

## **Step 6: Editing Guide**

- [ ] Create a new project in iMovie or Cyberlink Action Director
- [ ] Import all of the videos and photos you've filmed for this Activity

Arrange the clips into the below order:

- Photo of the Activity Title page
- Your child's introduction to camera
- A few shots of them interacting with the animals
- 1<sup>st</sup> Animal Introduction
- 2 Clips of the first animal
- 2<sup>nd</sup> Animal Introduction
- 2 clips of the second animal and so on…
- Your Childs program wrap up
- [ ] Clean up the video clips you've imported by trimming them and removing any of the dull bits and mistakes.
- [ ] Add some background music to your Wildlife program and turn the music volume down so you can clearly hear what your child is saying.
- [] Finally export you're finished as a Mp4 and you're done.